# $\frac{1}{2}$ **CISCO.**

# Cisco DOCSIS Transponder System Release 1.00.08 Release Note

### **Overview**

This system release supports the DOCSIS Transponder. It incorporates the new features and fixes for the transponder module.

#### **Purpose**

This document lists the resolved and outstanding items in Release 1.00.08, and provides instructions for downloading the software.

#### **Audience**

This document is intended for qualified and skilled personnel who configure the system. These personnel should understand basic optics, RF, and network monitoring operations.

### **Qualified Personnel**

Only appropriately qualified and skilled service personnel should attempt to install, operate, maintain, and service this product.

#### **WARNING:**  $\bigwedge$

**Allow only qualified and skilled personnel to install, operate, maintain, and service this product. Otherwise, personal injury or equipment damage may occur.**

#### **Related Publications**

You may find the following publications useful as you implement the procedures in this document:

- *Cisco Euro-DOCSIS/DOCSIS Transponder for Compact Products Installation and Operation Guide,* part number OL-31165
- *Cisco DOCSIS/EuroDOCSIS Transponder for GainMaker Node Installation and Operation Guide,* part number OL-32435
- *Cisco Euro-DOCSIS/DOCSIS Transponder for GainStar Amplifier and Node Installation and Operation Guide,* part number OL-32436

### **Document Version**

This is the second version of the release note.

### In This Document

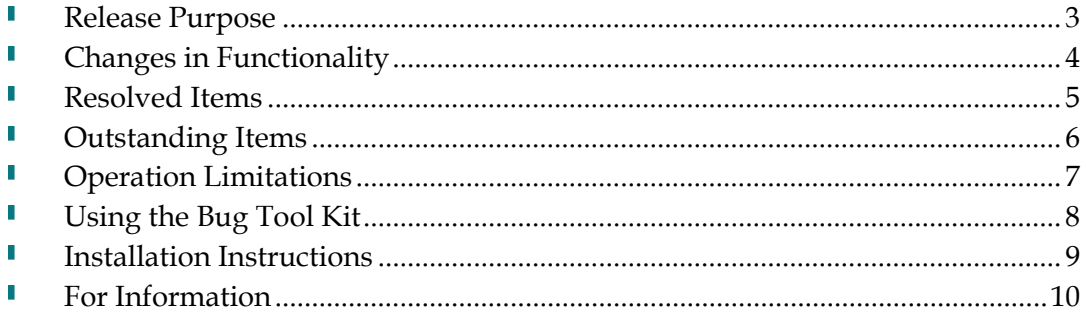

### <span id="page-2-0"></span>**Release Purpose**

#### **Hardware**

This release includes no hardware changes or updates.

#### **Firmware**

This release includes firmware changes or updates, and fixes bugs that existed in the previous release.

### <span id="page-3-0"></span>**Changes in Functionality**

This release contains functionality changes:

- Under the Transponder menu of the DOCSIS Transponder Web UI, a new setting called "Start Frequency (MHZ)" is added to the DOCSIS Mode page.
- Use Microsoft Windows system RNDIS USB driver to support the DOCSIS transponder USB port in Windows 7.

## <span id="page-4-0"></span>**Resolved Items**

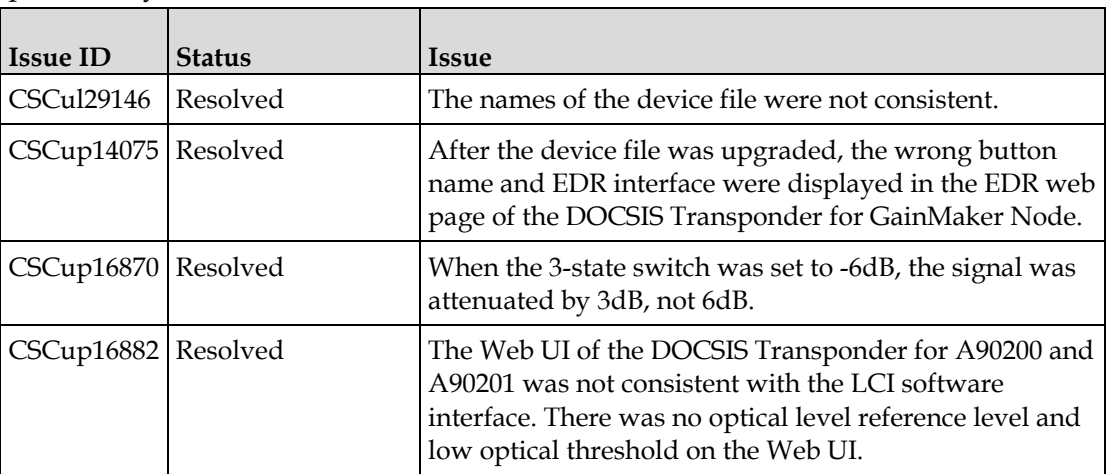

This release resolves the following outstanding items that carried over from previous system releases.

### <span id="page-5-0"></span>**Outstanding Items**

There are two outstanding items that remains unresolved in this system release.

- During the frequency scan, the Web UI response time is longer than usual.
- The transponder occasionally boots from image 1, not image 2, which is the default image.

### <span id="page-6-0"></span>**Operation Limitations**

In the DOCSIS Transponder Configuration web page, the default IP address of the TFTP server is 192.168.100.101. The user can change the default IP address to another IP address, but after the DOCSIS transponder is rebooted, the IP address resets to 192.168.100.101.

### <span id="page-7-0"></span>**Using the Bug Tool Kit**

If you need information about a specific caveat that does not appear in this release note, you can use the Cisco Bug Toolkit to find caveats of any severity. Use the following URL to access the Bug Toolkit:

**<http://tools.cisco.com/Support/BugToolKit/>**

If you request a defect that cannot be displayed, the defect number might not exist, the defect might not yet have a customer-visible description, or the defect might be marked Cisco Confidential.

### <span id="page-8-0"></span>**Installation Instructions**

#### **To Download the System Release**

Complete the following steps to get the latest software releases.

- Go to the support section of the Cisco website  $(\frac{http://www.cisco.com)}$ .
- **Note:** If you have not done so, you will need to set up an account to access the software releases.
- From the Support menu, choose **All Downloads** and then use the selection tree to find the appropriate products.
- The following figure shows the general layout of the software download page accessible from the Cisco website.

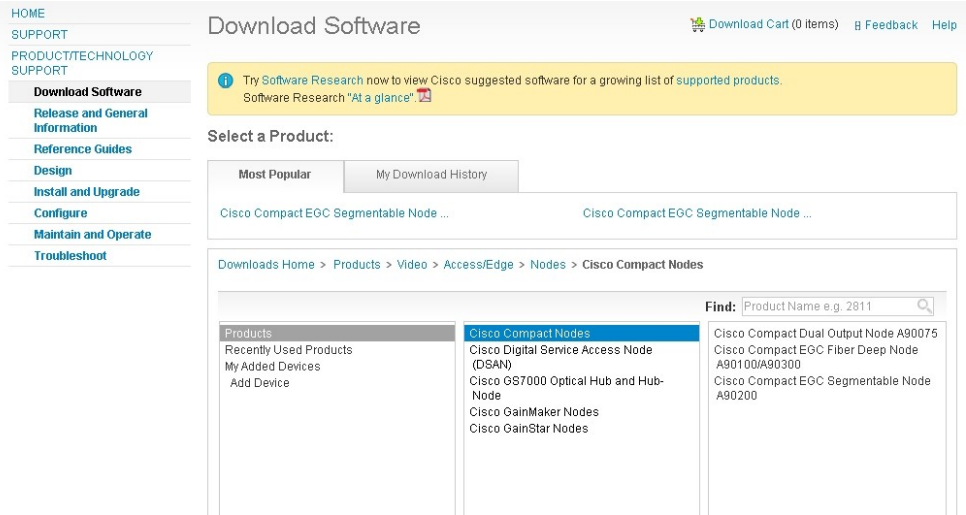

For example, DOCSIS Transponder System Release 1.00.08 firmware is listed under Products > Video > Access/Edge > Nodes > Cisco Compact Nodes > Cisco Compact EGC Segmentable Node A90200 > Transponder Firmware and MIBs.

Download the appropriate files, depending on your needs.

#### **To Install the Latest Firmware**

For installation instructions, see the *Cisco Compact HFC Firmware Download Kit Installation and Operation Guide*, part number OL-30190.

## <span id="page-9-0"></span>**For Information**

### **If You Have Questions**

If you have technical questions, call Cisco Services for assistance. Follow the menu options to speak with a service engineer.

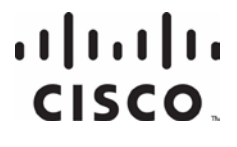

#### **Americas Headquarters**

Cisco Systems, Inc. 170 West Tasman Drive San Jose, CA 95134-1706 USA http://www.cisco.com Tel: 408 526-4000 800 553-6387 Fax: 408 527-0883 Cisco and the Cisco logo are trademarks or registered trademarks of Cisco and/or its affiliates in the U.S. and other countries. To view a list of Cisco trademarks, go to this URL: **<http://www.cicso.com/go/trademarks>**

Third party trademarks mentioned are the property of their respective owners. The use of the word partner does not imply a partnership relationship between Cisco and any other company. (1110R)

Product and service availability are subject to change without notice.

© 2014 Cisco and/or its affiliates. All rights reserved.

July 2014 **Part Number** OL-32470-01